## Información relativa a la Norma oficial mexicana o NOM (solamente para México)

La información siguiente se proporciona en el dispositivo o dispositivos descritos en este documento, en cumplimiento con los requisitos de la Norma oficial mexicana (NOM): Importador:

### Dell México S.A. de C.V.

Paseo de la Reforma 2620 – 11° Piso Col. Lomas Altas

11950 México, D.F.

Número de modelo reglamentario: P30G Voltaje de entrada: 100 VCA–240 VCA

Corriente de entrada (máxima): 1,70 A

Frecuencia de entrada: 50 Hz–60 Hz

Aby skontaktować się z działem sprzedaży, pomocy technicznej lub obsługi klienta firmy Dell, przejdź do witryny internetowej pod adresem<br>**dell.com/ContactDell** 

Corriente de salida: 3,34 A/4,62 A

Voltaje de salida: 19,5 VCC

## Contacting Dell

Ak chcete kontaktovať spoločnosť Dell za účelom predaja, technickej podpory alebo v otázkach zákazníckeho servisu, prejdite na adresu<br>**dell.com/ContactDell** 

To contact Dell for sales, technical support, or customer service issues, go to dell.com/ContactDell

## Kontaktovat Dell

Chcete-li kontaktovat společnost Dell z důvodů prodeje, odborné pomoci nebo zákaznických služeb, navštivte adresu dell.com/ContactDell

## A Dell elérhetőségei

 Amennyiben eladással, technikai támogatással vagy ügyfélszolgálattal kapcsolatos kérdései vannak a Dell-hez, látogasson el ide: dell.com/ContactDell

## Kontakt z firmą Dell

## Kontaktovanie spoločnosti Dell

Nazwa Dell™, logo DELL logo oraz Inspiron™ są znakami towarowymi należącymi do firmy Dell Inc. Windows® jest znakiem towarowym lub<br>zastrzeżonym znakiem towarowym należącym do firmy Microsoft<br>Corporation w Stanach Zjednoczonych i/lub innych krajach.

### © 2012 Dell Inc.

Dell™, the DELL logo, and Inspiron™ are trademarks of Dell Inc.<br>Windows® is either a trademark or registered trademark of Microsoft<br>Corporation in the United States and/or other countries.

Regulatory model: P33G/P25F Type: P33G001/P33G002/P25F001/P25F002

Computer model: Inspiron 5420/5425/5520/5525/7420/7520

## © 2012 Dell Inc.

- 17. USB 3.0 connectors (2)
	- NOTE: The location of the connectors may vary. 18. Network connector
	- 19. Dell Instant Launch button
	- 20. Dell Audio With Preset Switch button
	- 21. Windows Mobility Center button
	- 17. Konektory USB 3.0 (2) POZNÁMKA: Umístění konektorů
	- se může lišit. 18. Síťový konektor
	- 19. Tlačítko okamžitého spuštění Dell
	- 20. Zvuk Dell s přepínačem předvoleb
	- 21. Tlačítko Centrum nastavení mobilních zařízení systému Windows
	- 17. USB 3.0 csatlakozók (2 db) MEGJEGYZÉS: A csatlakozók elhelyezkedése eltérő lehet
	- 18. Hálózati csatlakozó
	- 19. Dell azonnali indítás gomb
	- 20. Dell audio előre beállított kapcsolóval gomb
	- 21. Windows Mobility Center gomb

Dell™, logo DELL a Inspiron™ jsou ochranné známky společnosti Dell Inc. Windows® je buď ochranná známka, nebo registrovaná ochranná známka společnosti Microsoft Corporation ve Spojených státech anebo v jiných zemích.

# inspiron 14R/M421R/15R/M521R

Směrnicový model: P33G/P25F Typ: P33G001/P33G002/P25F001/P25F002 Model počítače: Inspiron 5420/5425/5520/5525/7420/7520

### © 2012. Dell Inc.

A Dell™, a DELL logó és az Inspiron™ a Dell Inc. védjegyei. A Windows®<br>a Microsoft Corporation védjegye vagy bejegyzett védjegye az Egyesült<br>Államokban és/vagy más országokban.

Szabályozó modell: P33G/P25F Típus: P33G001/P33G002/P25F001/P25F002

Számítógép modell: Inspiron 5420/5425/5520/5525/7420/7520

### © 2012 Dell Inc.

Model reg.: P33G/P25F Typ: P33G001/P33G002/P25F001/P25F002

Model komputera: Inspiron 5420/5425/5520/5525/7420/7520

### © 2012 Dell Inc.

Dell™, logo DELL a Inspiron™ sú ochranné známky spoločnosti Dell Inc. Windows® je ochranná známka alebo registrovaná ochranná známka spoločnosti Microsoft Corporation v USA a ďalších krajinách.

Regulačný model: P33G/P25F Typ: P33G001/P33G002/P25F001/P25F002

Model počítača: Inspiron 5420/5425/5520/5525/7420/7520

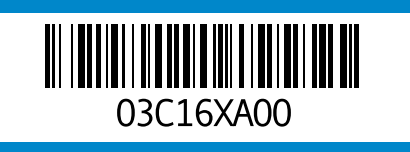

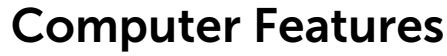

Funkce počítače | A számítógép felépítése | Funkcje komputera | Vlastnosti počítača

## Quick Start Guide

Stručná úvodní příručka | Felhasználási gyorsútmutató Skrócona instrukcja | Príručka so stručným návodom

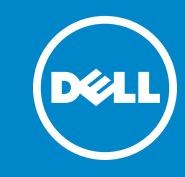

## More Information

For regulatory and safety best practices, see dell.com/regulatory\_compliance

## Více informací

Osvědčené metody v oblasti bezpečnosti a souladu s předpisy naleznete na adrese dell.com/regulatory\_compliance

## További információk

Szabályozással és biztonsági gyakorlatokkal kapcsolatban lásd: dell.com/regulatory\_compliance

## Więcej informacji

Obowiązujące przepisy prawne oraz najlepsze praktyki dotyczące bezpieczeństwa można znaleźć w witrynie pod adresem dell.com/regulatory\_compliance

## Dalšie informácie

Najlepšie postupy týkajúce sa zákonných požiadaviek a bezpečnosti nájdete na adrese dell.com/regulatory\_compliance

## Service Tag

Servisní značka

Szerviz címke

Znacznik serwisowy

Servisná visačka

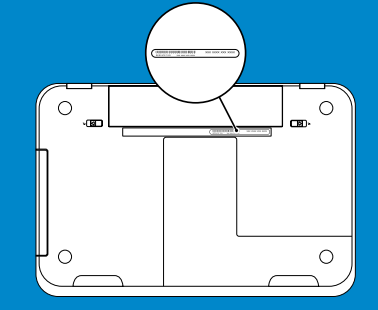

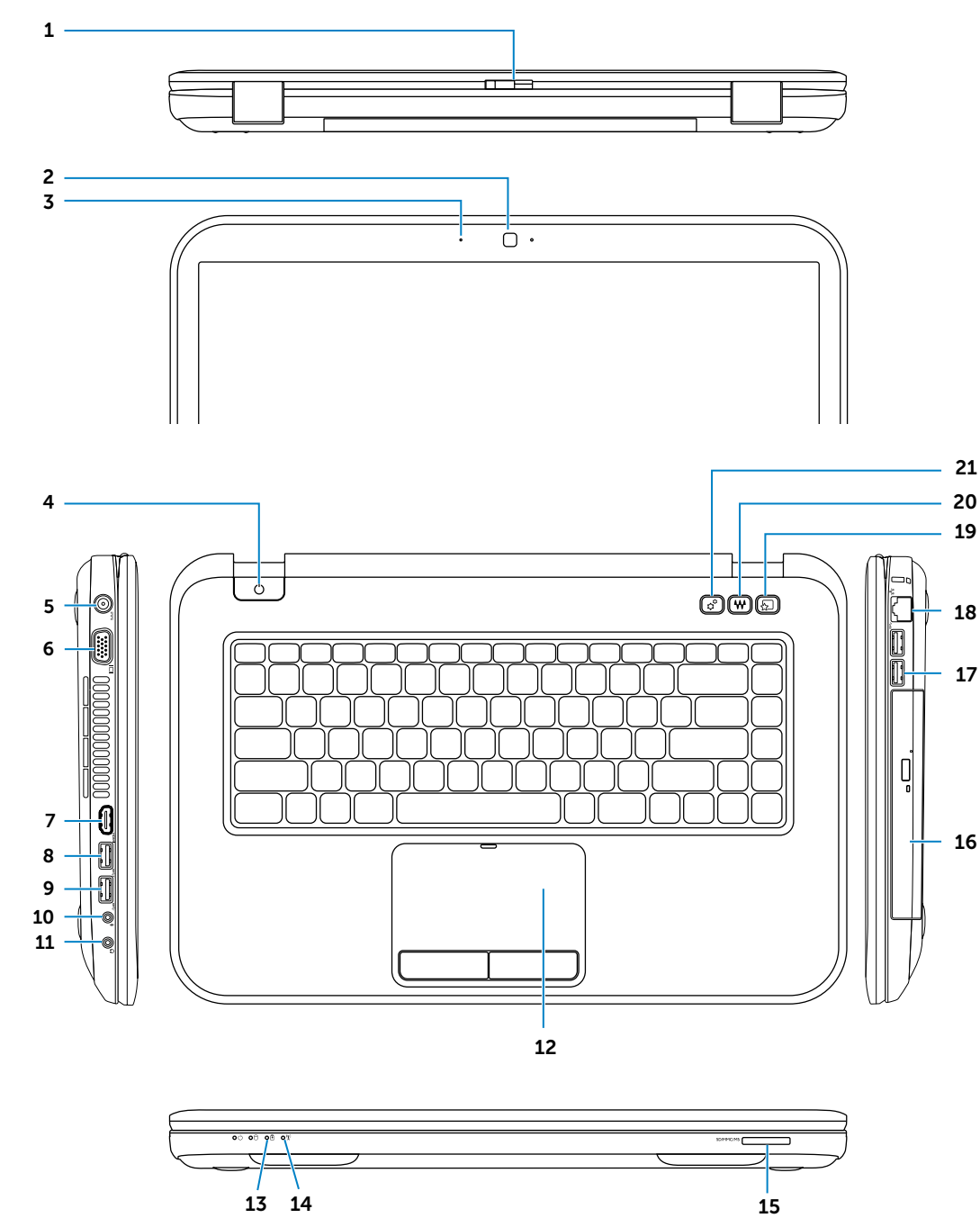

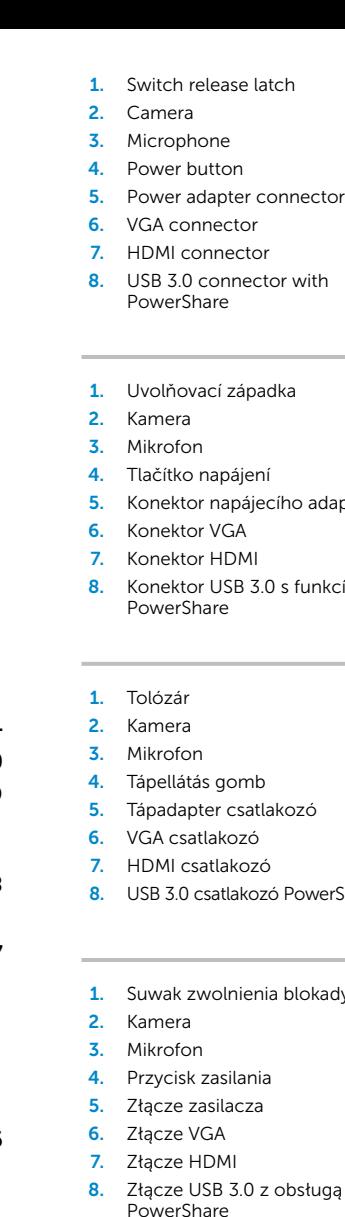

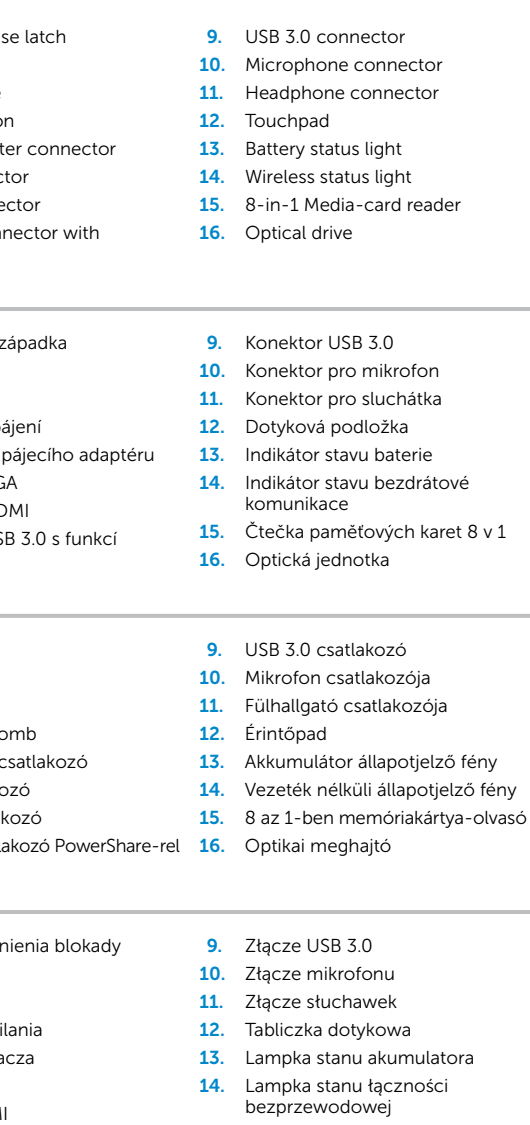

- 16. Napęd optyczny
- 1. Uvoľňovacia západka výmenného krytu
	-
	-
	-
- 8. Konektor USB 3.0 s funkciou
	-

2. Kamera

- 15. Czytnik kart pamięci 8 w 1
- 
- 9. Konektor USB 3.0
- 10. Konektor pre mikrofón 11. Konektor pre slúchadlá
- 12. Dotykový panel
- 13. Kontrolka stavu batérie
- 14. Kontrolka stavu bezdrôtového pripojenia
- 15. Čítačka pamäťových kariet typu 8 v 1
- 16. Optická jednotka
- 3. Mikrofón
- 4. Hlavný vypínač
- 5. Konektor pre napájací adaptér
- 6. Konektor VGA
- 7. Konektor HDMI
- PowerShare
- 17. Złącza USB 3.0 (2) UWAGA: Lokalizacja złącz może
- się różnić. 18. Złącze sieciowe
- 19. Przycisk funkcii Dell Instant Launch
- 20. Przycisk Dell Audio z przełączaniem programów
- 21. Przycisk funkcji Windows Mobility Center
- 17. Konektory USB 3.0 (2) POZNÁMKA: Umiestnenie konektorov môže byť odlišné.
- 18. Sieťový konektor
- 19. Tlačidlo Dell Instant Launch
- 20. Tlačidlo Dell Audio With Preset Switch
- 21. Tlačidlo Windows Centrum nastavenia mobilných zariadení

Připojte síťový kabel (volitelný) | Csatlakoztassa a hálózati kábelt (opcionális) Podłącz kabel sieciowy (opcjonalnie) | Pripojenie sieťového kábla (voliteľné)

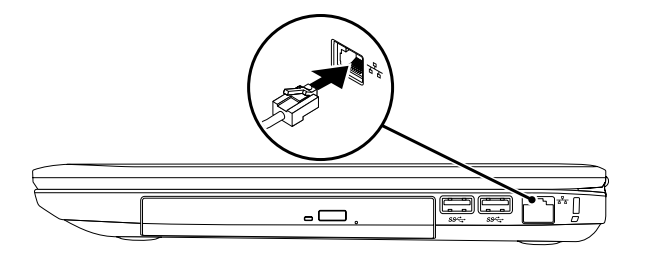

## 2 Connect the power adapter

## Connect the network cable (optional) 1 Function Keys

Připojte napájecí adaptér | Csatlakoztassa a tápadaptert Podłącz zasilacz | Pripojenie napájacieho adaptéra

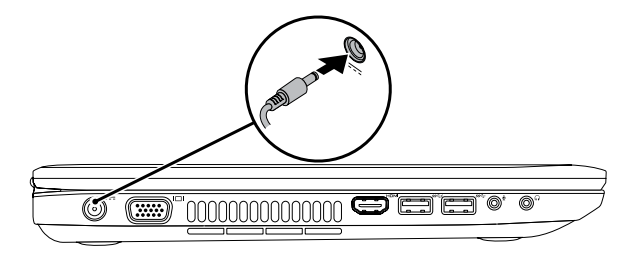

Funkční klávesy | Funkciógombok | Klawisze funkcyjne | Funkčné klávesy

## 3 Press the power button

Stiskněte vypínač | Nyomja meg a kapcsológombot Naciśnij przycisk zasilania | Stlačenie hlavného vypínača

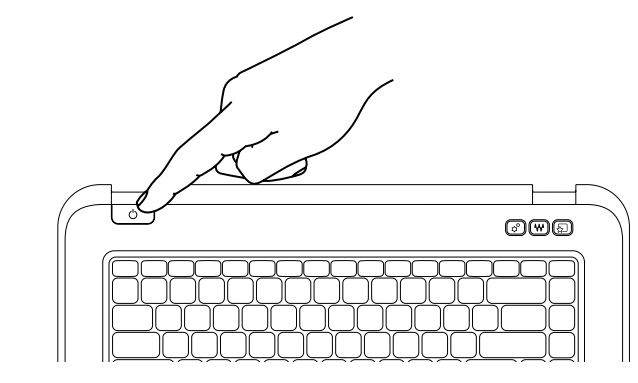

## 4 Complete Windows setup

Dokončit nastavení Windows | Windows telepítés elvégzése Przeprowadź konfigurację systemu Windows | Dokončenie inštalácie systému Windows

## Enable security

Povolit zabezpečení | Biztonság engedélyezése Włącz zabezpieczenia | Zapnutie zabezpečenia

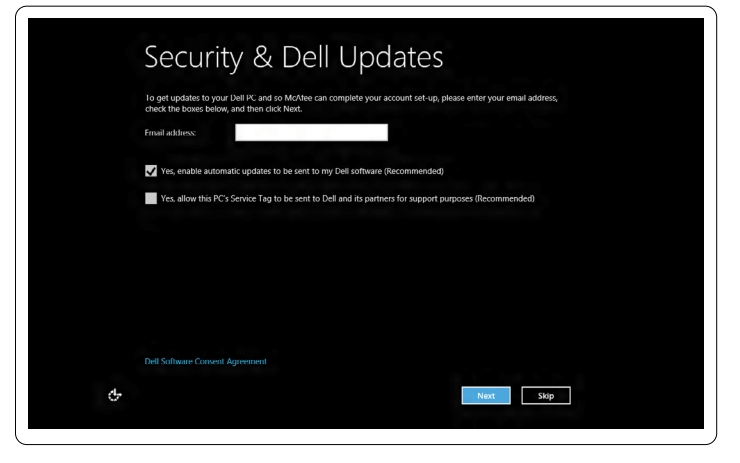

## Configure wireless (optional)

Konfigurace bezdrátové komunikace (volitelné) | Vezeték nélküli konfiguráció (opcionális) Skonfiguruj łączność bezprzewodową (opcja) | Konfigurovanie bezdrôtového pripojenia (voliteľné)

# $\odot$  Wireless Get online now so you can finish setting up your PC. If you're not sure which network to pick, ask the person Connect

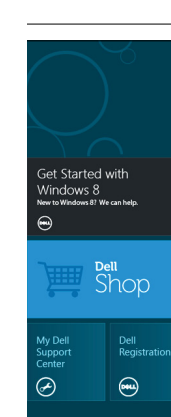

## Windows 8

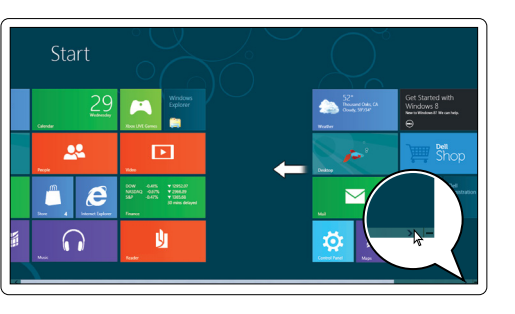

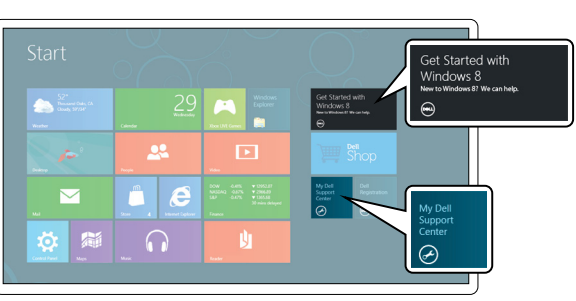

## Scroll to access more tiles

K dalším dlaždicím přistoupíte posunutím Görgessen több tégla eléréséhez Przewiń, aby uzyskać dostęp do innych kafelków

Posunutím zobrazte ďalšie dlaždice

## Resources Zdroje | Források | Zasoby | Prostriedky

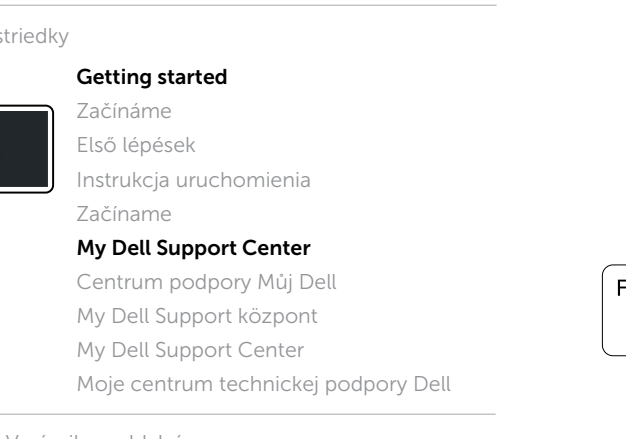

Charms sidebar **Postranní panel symbolů** | Varázsikon oldalsáv

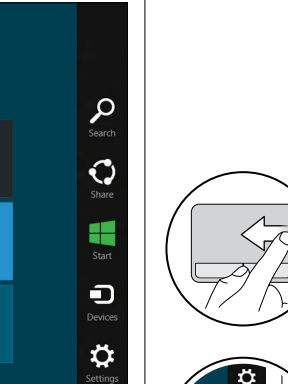

## Swipe from right edge of the touchpad

Posunutí prstem z pravé části dotykové podložky Söprő mozdulat az érintőpad jobb peremétől Przesuń palec od prawej krawędzi tabliczki dotykowej Potiahnite prstom z pravého okraja dotykového panela

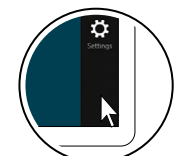

## Point mouse to lower- or upper-right corner

## Tiles Dlaždice | Téglák | Kafelki | Dlaždice

Umístit myš do pravého spodního nebo horního rohu Az egér a jobb alsó vagy felső sarokba mutasson Najedź myszą na dolny lub górny prawy róg ekranu Ukážte myšou na pravý dolný alebo pravý horný roh

Pasek boczny | Bočný panel s kľúčovými tlačidlami

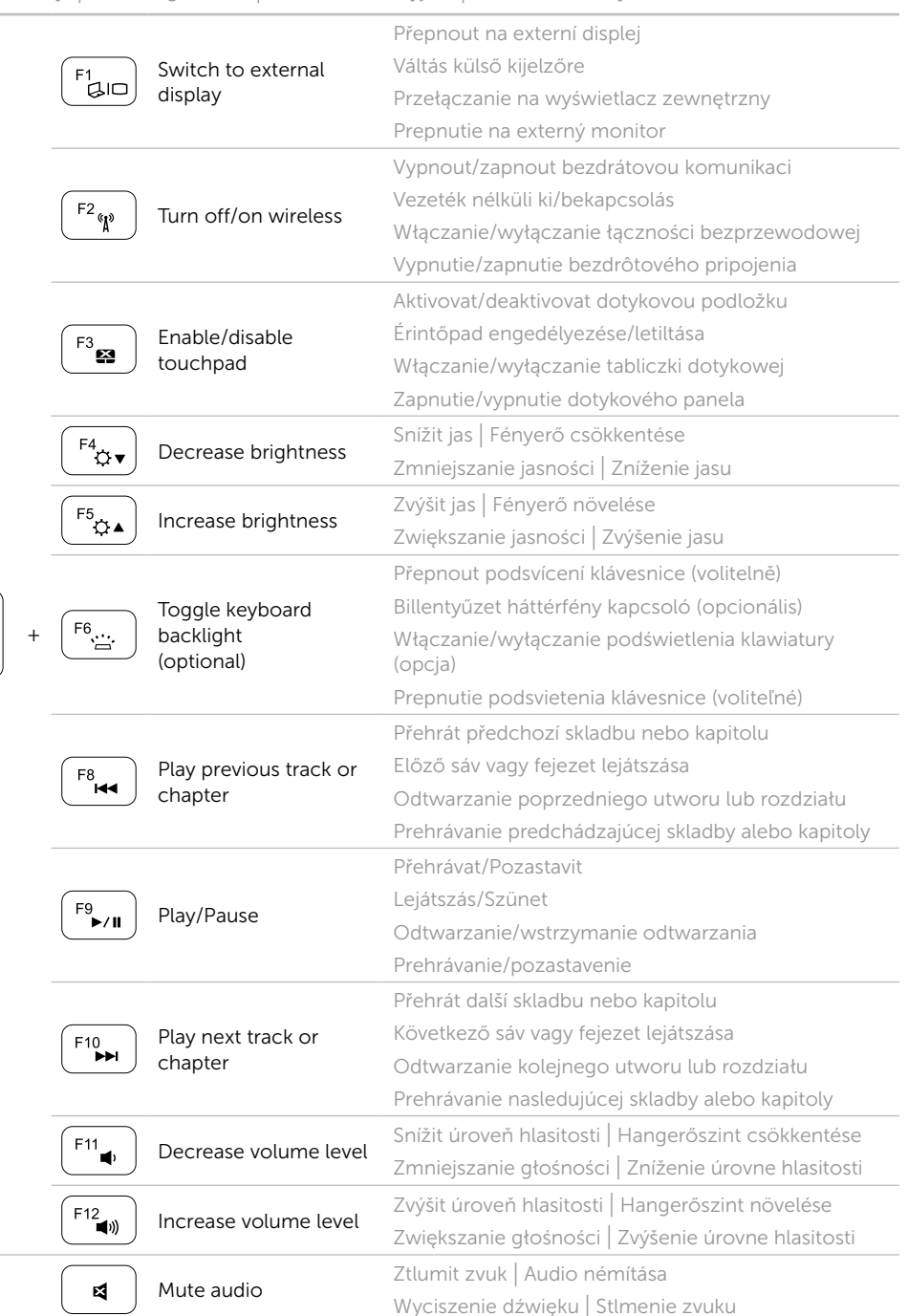